## **Como consultar projeção de vendas no Portal Executivo?**

## Produto: Portal Executivo

1.0 Na página inicial do Portal Executivo clique na aba Vendas, e em seguida na opção Projeção de Vendas.

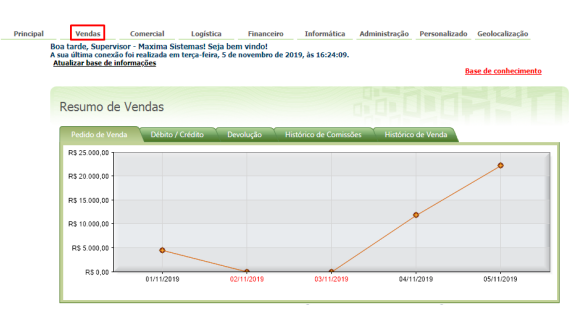

+ Venda por Prazo (Plano de Pagamento)

Veja como está a distribuição da venda nos planos de pagamento disponíveis na empresa. Nessa rotina, você poderá selecionar os planos de pagamento que você<br>tem necessidade de analisar, Estão disponíveis informações sobre v

. Yenda por Códigos de Cobrança ( ) A & @

y assume maximum assumes to you are velocine at the business of the constant of the content of the constant of the constant of the constant of the constant of the constant of the constant of the constant of the constant of · Posição, Tipos de Venda e Origem de Pedidos A.

n<mark>i</mark>jt Daska), Dasude Venda s.Orgom de Paldas /a @<br>Nasa citra, soci polari verkor o gasa, orgom a to, ĉes padois gendos en un determedo periolo. Estio deporto in<br>(Padoa Bogoado), Ferderias, Liberado, Palundo, Mondido ou Ca

Projeção de Vendas

Acompanhe a projeção de vendas para a sua equipe no mês vigente. Nessa rotina, estão disponíveis inf<br>no mês anterior e no mês vigente. O sistema indicará com uma seta ascendente as equipes/representa<br>mês anterior. Caso a p ormações sobre a venda e positivação de clientes<br>ntes que estiverem com uma projeção maior que :

P the Venda por Praca / Rota A & O

Acompanhe a venda nas diversas rotas e praças nas quais você possui algum cliente ativo. Com base nessas informações, será possível definir cidades onde existe<br>um maior potencial de venda. Estão disporíveis informações de

● ☆ Analitico de Vendas A. ●

- Veja informações sobre todos os pedidos enviados à empresa em um determinado período. Você pode filtrar as informações através de Filial, Equipe e<br>Representante, As informações também podem ser agrupadas dinamicamente no g
- 1.1 Já dentro da página de projeção de vendas preencha os filtros e clique no botão Pesquisar.

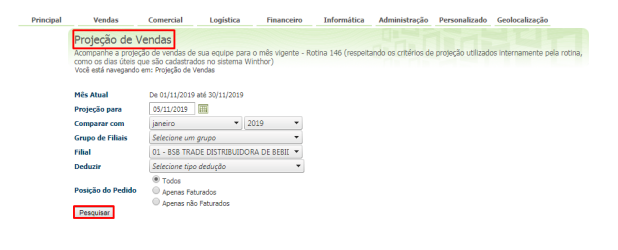

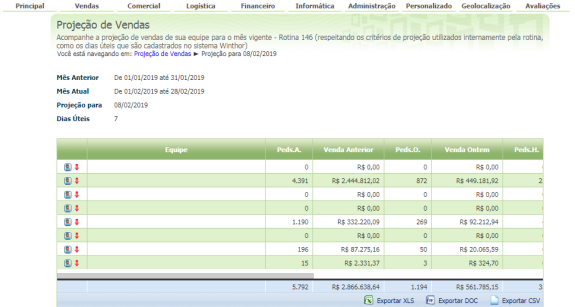

que procurava?

Sugira um artigo

Não encontrou a solução

## Artigos Relacionados

- [Como consultar os motivos de](https://basedeconhecimento.maximatech.com.br/pages/viewpage.action?pageId=4653407)  [não venda para o Pré Pedido?](https://basedeconhecimento.maximatech.com.br/pages/viewpage.action?pageId=4653407)
- [Erro 503 ao acessar portal de](https://basedeconhecimento.maximatech.com.br/pages/viewpage.action?pageId=87130338)  [integração MaxPromotor](https://basedeconhecimento.maximatech.com.br/pages/viewpage.action?pageId=87130338)
- [Como consultar informações](https://basedeconhecimento.maximatech.com.br/pages/viewpage.action?pageId=19562705)  [no Painel de auditoria?](https://basedeconhecimento.maximatech.com.br/pages/viewpage.action?pageId=19562705)
- [Como acompanhar as vendas](https://basedeconhecimento.maximatech.com.br/pages/viewpage.action?pageId=20480366)  [no aplicativo maxGestão?](https://basedeconhecimento.maximatech.com.br/pages/viewpage.action?pageId=20480366)
- [Como manter coordenadas](https://basedeconhecimento.maximatech.com.br/pages/viewpage.action?pageId=9470662)  [dos pontos de vendas já](https://basedeconhecimento.maximatech.com.br/pages/viewpage.action?pageId=9470662)  [salvas no sistema após](https://basedeconhecimento.maximatech.com.br/pages/viewpage.action?pageId=9470662)  [executar a integração de](https://basedeconhecimento.maximatech.com.br/pages/viewpage.action?pageId=9470662)  [pontos de vendas?](https://basedeconhecimento.maximatech.com.br/pages/viewpage.action?pageId=9470662)